## **Administrator Settings**

In the Administrator Settings screen you'll be able to configure fields for your tab. Furthermore, you'll be able to add contract hours 🙂

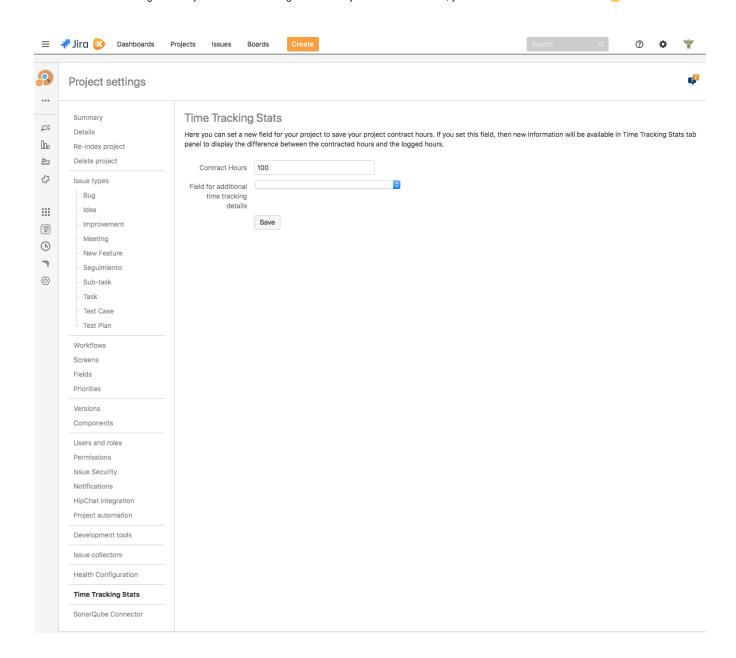